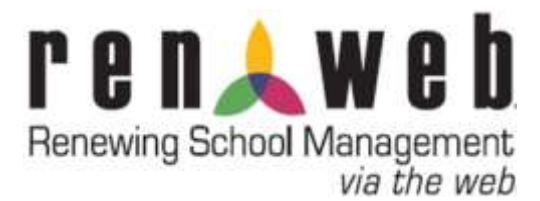

## **USEFUL TIPS & SHORTCUTS**

**Tip 1: Can't remember the default password that Renweb assigned to you? Change it!** In the left hand navigation bar, click on "Family information," then "Change password," and follow the prompts.

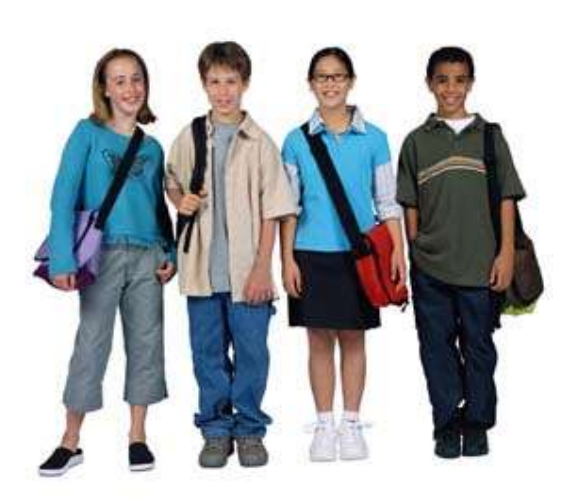

**Tip 2: Setup your computer to go to the Renweb login screen when you type "Renweb" in your browser's address bar.** Simply save the following address as a "favorite," and entitle it "Renweb:" [https://logins2.renweb.com/Logins/ParentsWeb-](https://logins2.renweb.com/Logins/ParentsWeb-Login.aspx?)[Login.aspx?](https://app6.renweb.com/ParentsWeb/login.aspx?District=NH-NC) Email us for instructions, if needed.

**Tip 3: View the school event calendar on a single, printable page.** Click "School Information" in the left hand navigation bar, then "Calendar," and then "Printer friendly" in the top right hand corner. This will provide a printable list of school events in date order.

**Tip 4 (NEW FEATURE!): Print events for a single sport, department, or program.** In the left

hand navigation bar, click "School information," and then "Calendar." Use the drop down menus at the top of the calendar to print events only for the department you choose. Note: you must click the "Refresh" button after making your selection in the drop down menu. Click "Printer friendly" in the upper right hand corner of this to print the calendar in list form.

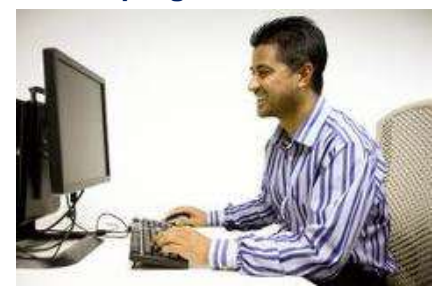

**Tip 5: View homework for the week in a single, printable list that includes all of your children.** In the left hand navigation bar, click on "School Information," and then "Calendar." At the top of this page, click on the tab labeled "My homework." Click "Print week" in the upper right hand corner to open a window with a printer-friendly view. Important: Please remember to check back regularly, as "delivery" of lessons may differ slightly from what our teachers plan.

**Need help? Please don't hesitate to contact us!** Mr. Ward our Director of Technology is available at [mward@northhillschristian.com](mailto:mward@northhillschristian.com) or 704-636-3005. We'd also be delighted to sit down with you one-on-one to train you on Renweb or to provide you with access to our computer lab if you do not own a computer.